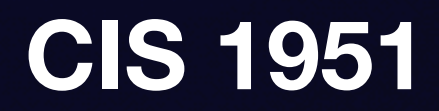

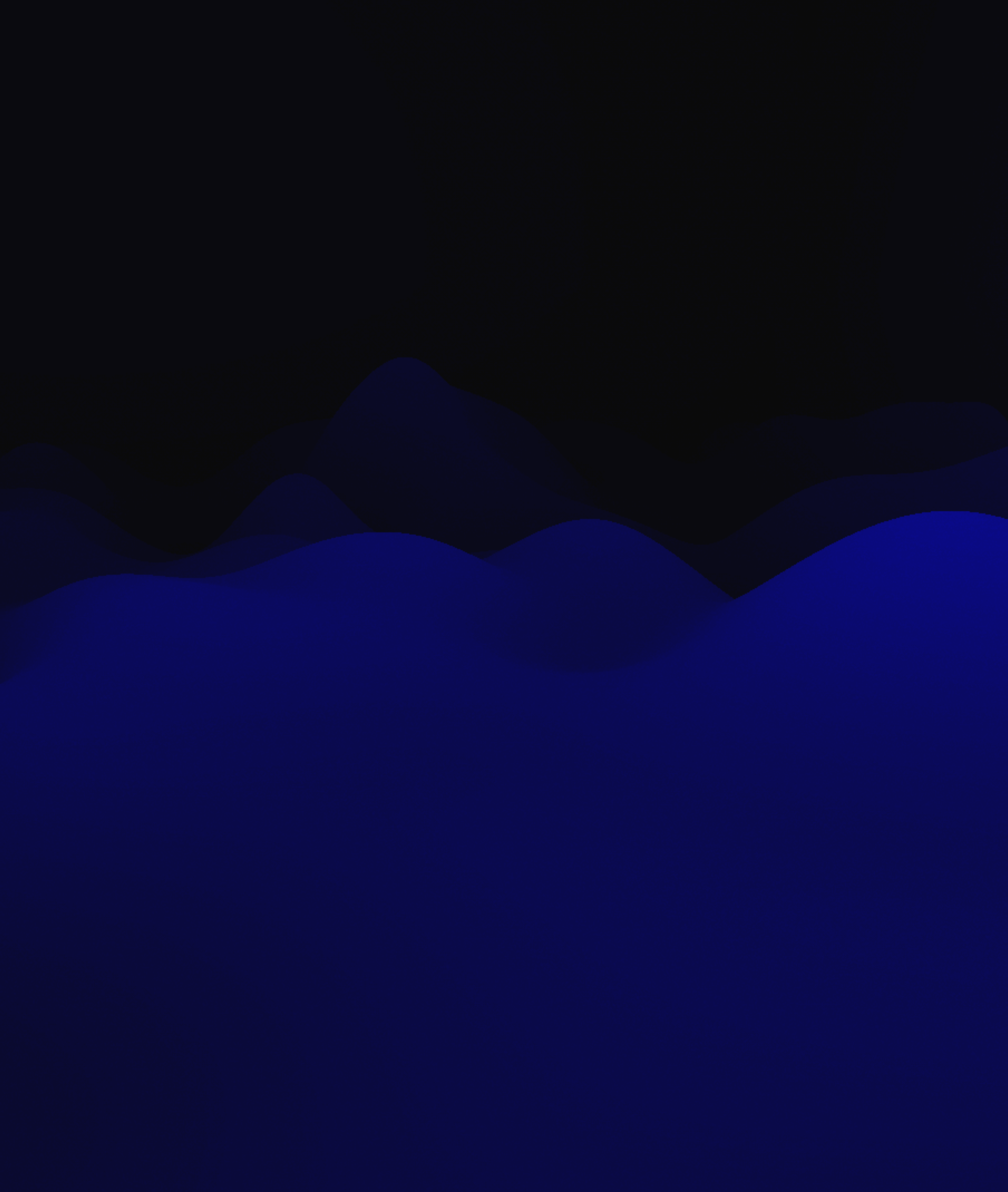

## **Sensors Lecture 7**

#### **Last time, in CIS 1951… Custom Views & Event Handling**

- GeometryReader, safe area
- SwiftUI shapes, .fill/.stroke, .clipShape
- Understanding event propagation and handling
- Keyboard handling and text input events
- Custom gesture recognition in SwiftUI
- **• Questions? Comments? Feedback?**

#### **CIS 1951 as a whole**

**Lectures 1-6:** The Basics **Lectures 7-10:** Technologies **Lectures 11-13:** Beyond Development

## **The iPhone**

**Sens** 

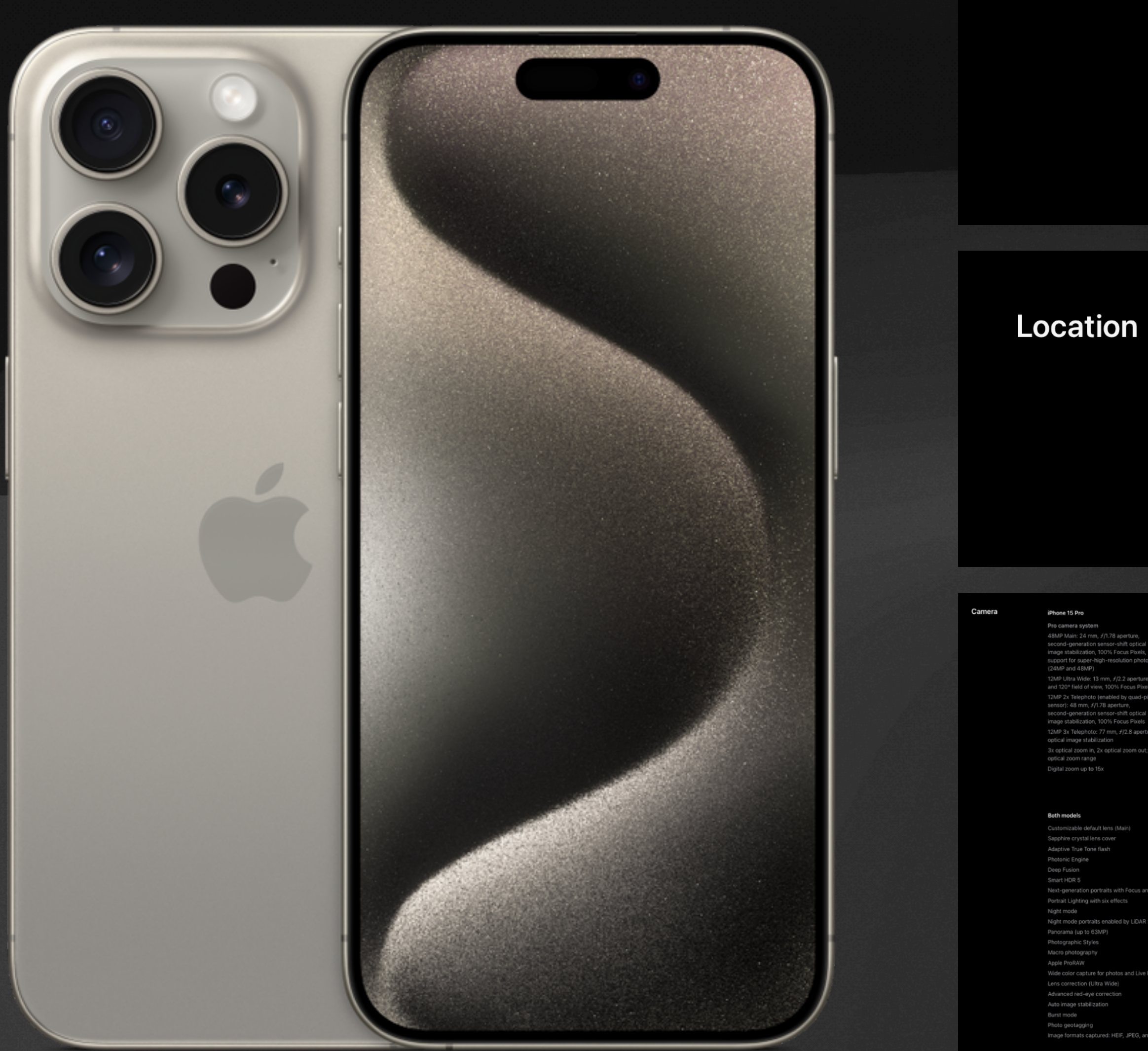

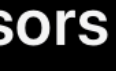

Face ID LiDAR Scanner **Barometer** High dynamic range gyro High-g accelerometer Proximity sensor Dual ambient light sensors

Precision dual-frequency GPS (GPS, GLONASS, Galileo, QZSS, BeiDou, and NavIC) Digital compass Wi-Fi Cellular iBeacon microlocation

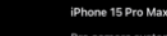

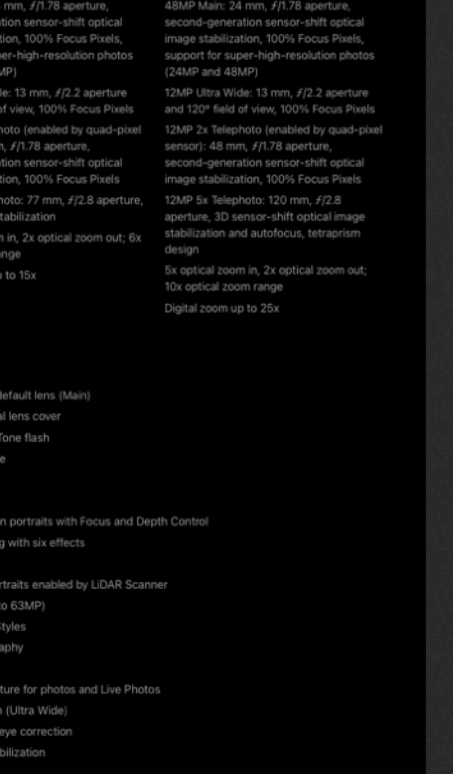

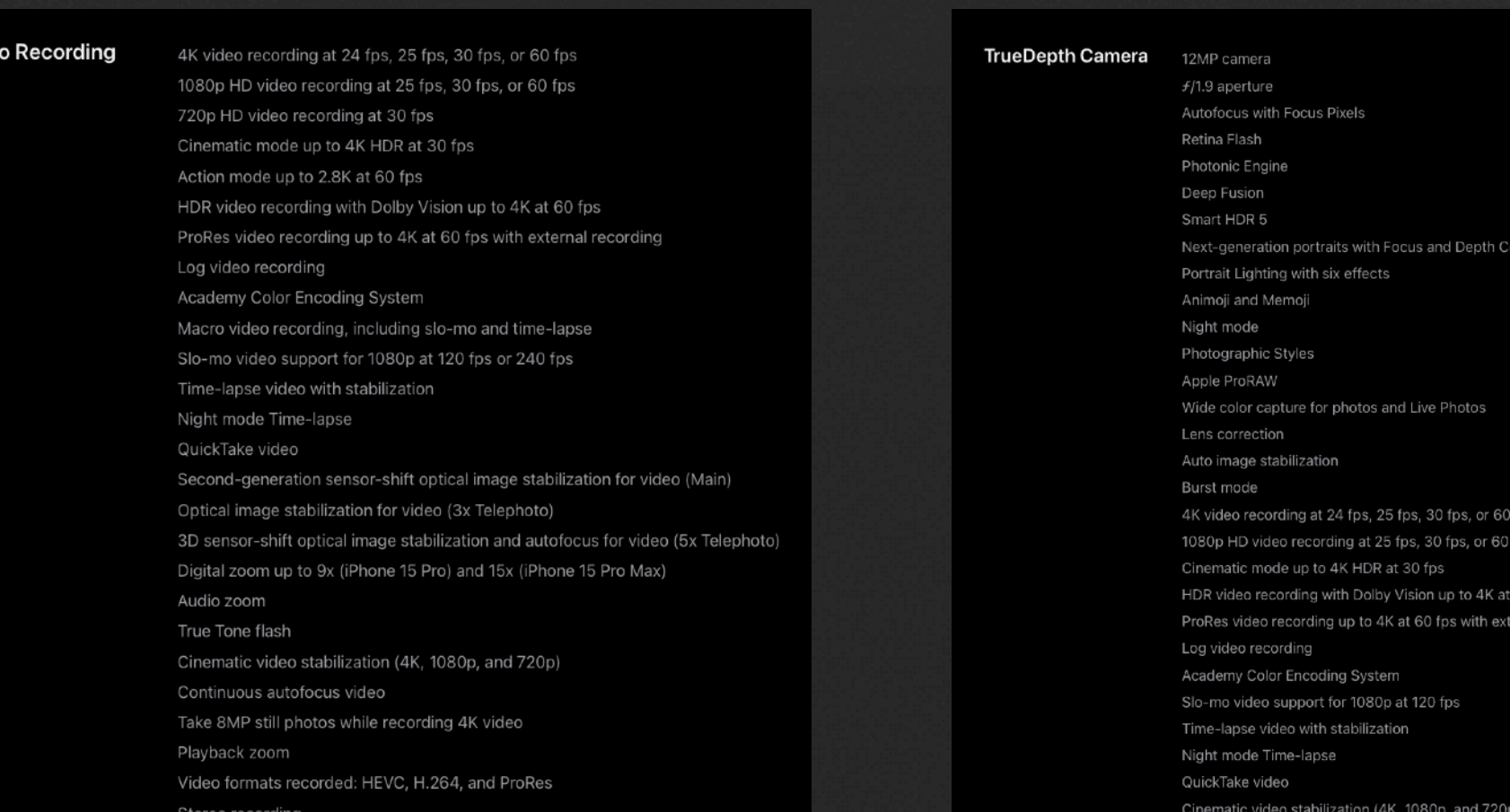

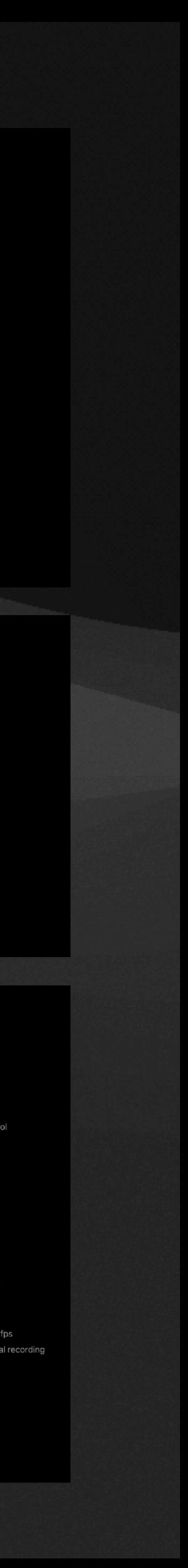

## **This week**

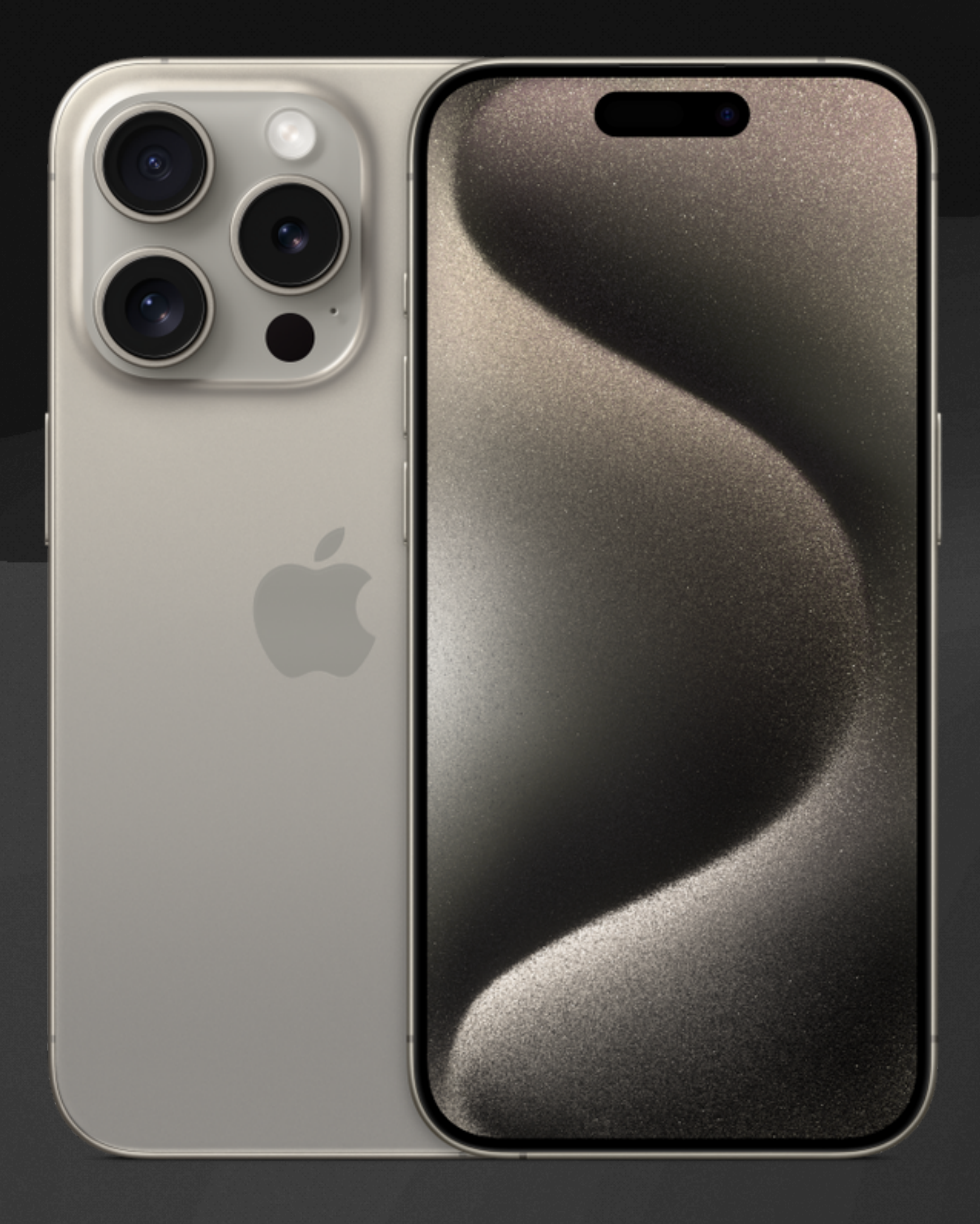

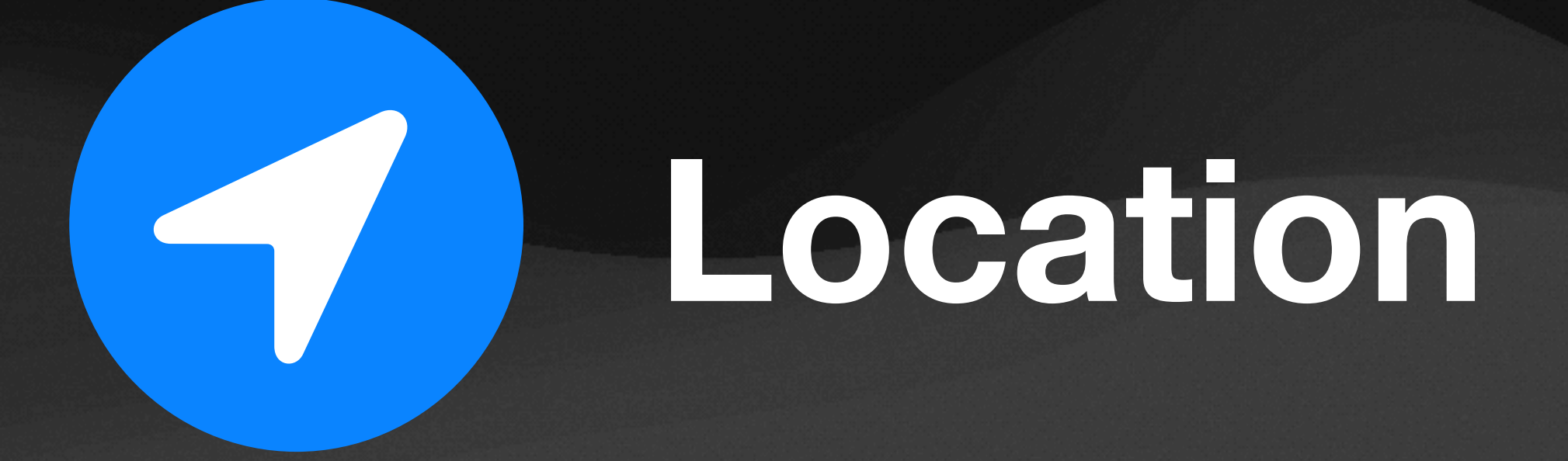

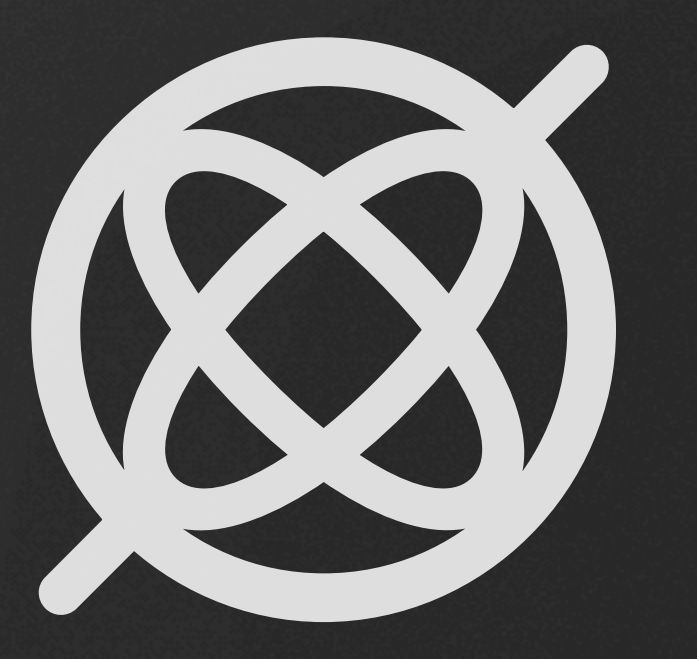

# **Motion**

# But first, some design patterns

#### Suppose we're designing a **Car** interface…

shiftGears()

steer()

accelerate()

Notify when low on fuel

Driver Car

**How do we do this?**

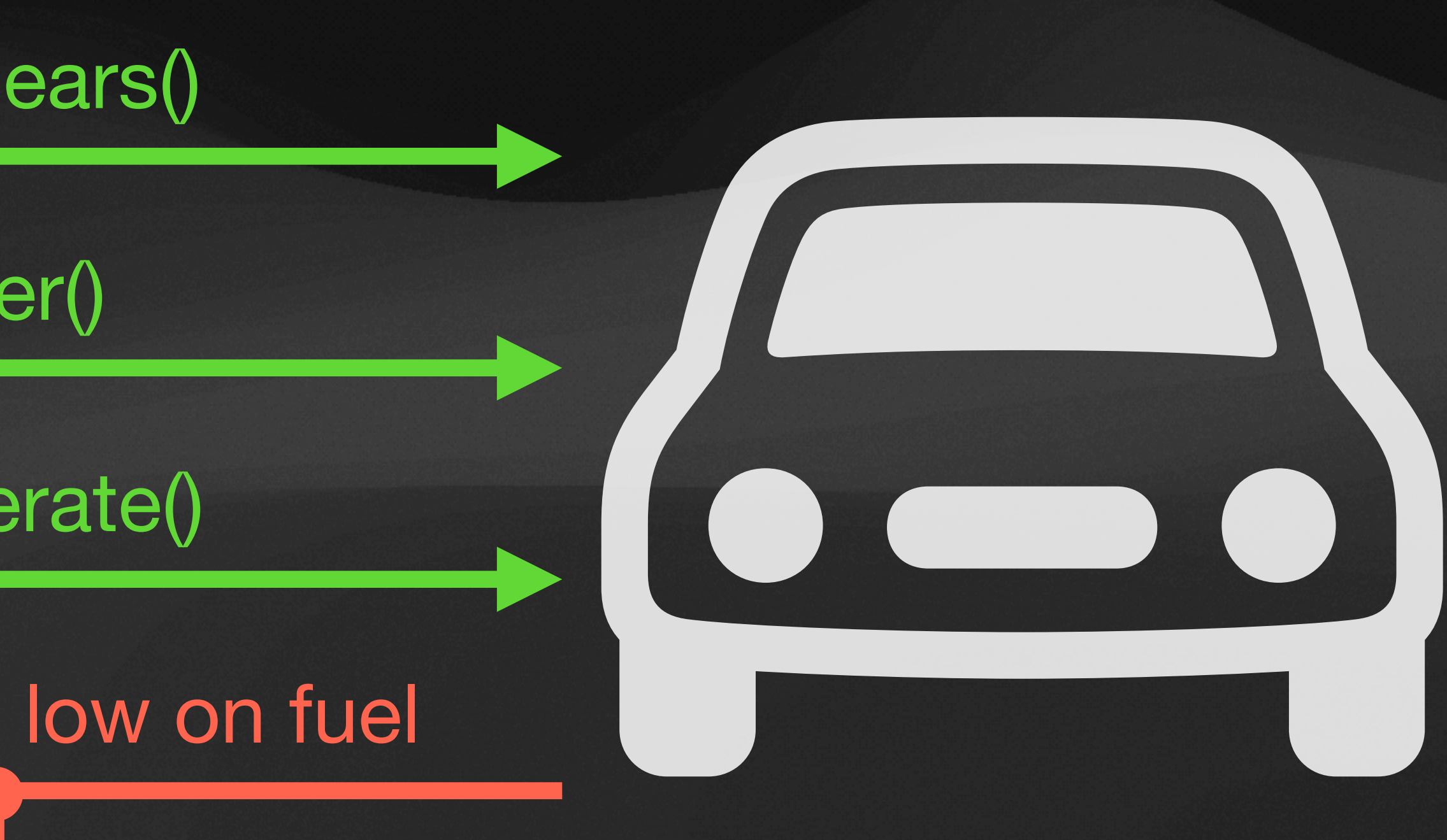

## **The Delegate Pattern**

shiftGears()

steer()

accelerate()

CarDelegate Car

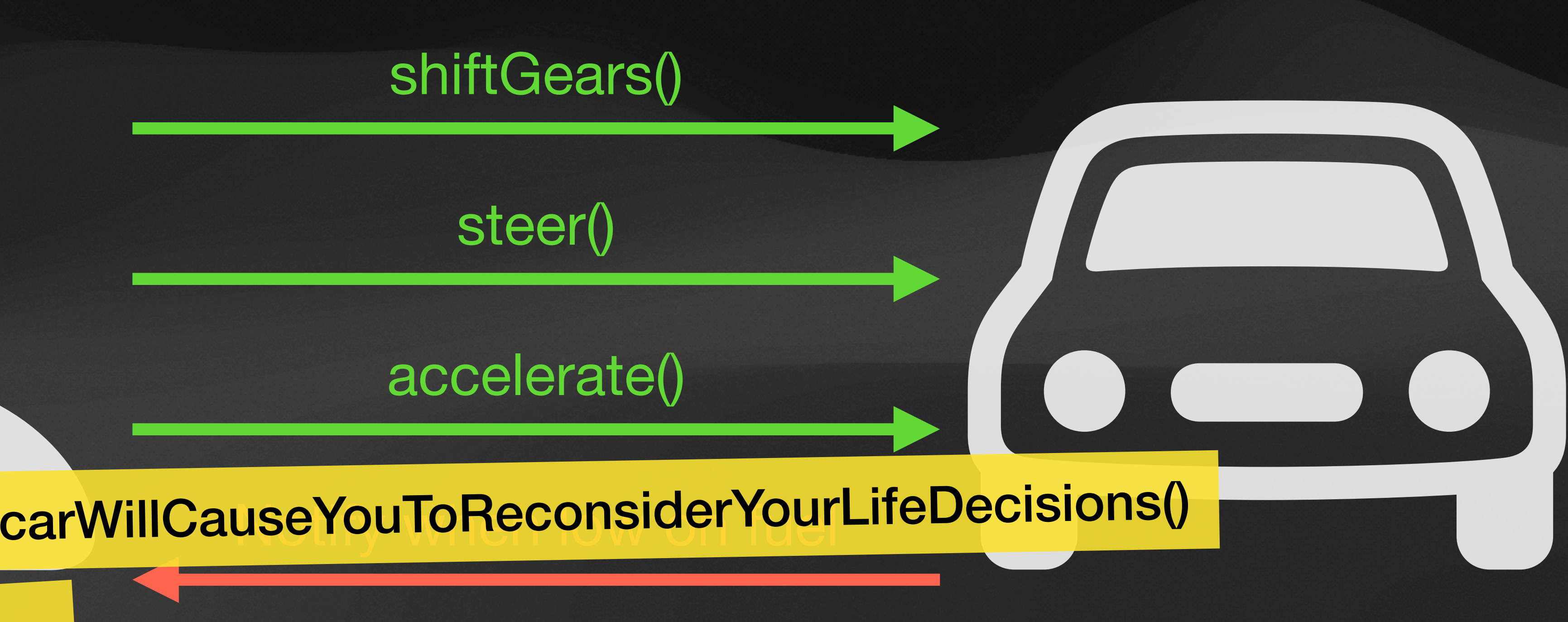

## **The Delegate Pattern**

**protocol** CarDelegate: AnyObject { **func** carWillCauseYouToReconsiderYourLifeDecisions() } **class** Car { **weak var** delegate: CarDelegate? **func** shiftGears() {} **func** steer() {} **func** accelerate() {} } **class** Driver: CarDelegate { **func** carWillCauseYouToReconsiderYourLifeDecisions() { // Panic... } }

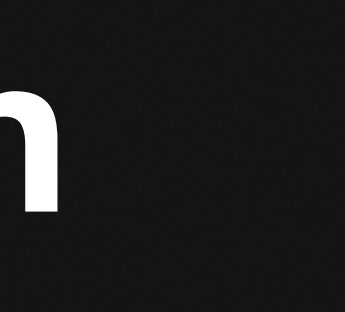

## **The Observer Pattern**

#### shiftGears, steer, accelerate

#### registerLowFuelHandler()

Notify when low on fuel

#### Driver Car lowFuelHandler()  $f(x)$

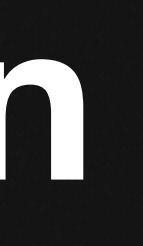

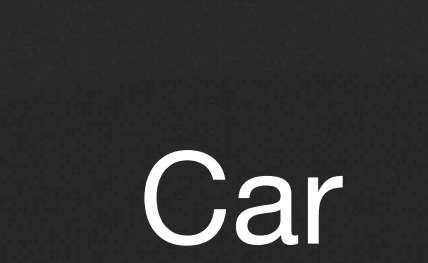

## **The Observer Pattern**

```
class Car { 
     func shiftGears() {} 
     func steer() {} 
     func accelerate() {} 
     func registerLowFuelHandler(_ handler: @escaping () -> Void) {} 
} 
let car = Car() 
car.registerLowFuelHandler { < Similar to .onChange/.onAppear
     // Panic...
}
```
#### **The Observer Pattern Another Example**

```
class Driver { 
     init() { 
         let car = Car() 
         car.registerLowFuelHandler { [weak self] in
            \textbf{if} let self = self {
                 panic() 
 } 
 } 
 } 
     func panic() {} 
}
```
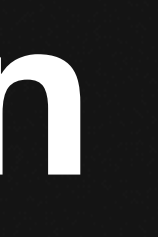

[**weak self**]  $\equiv$   $\angle$  a 2/27/2024

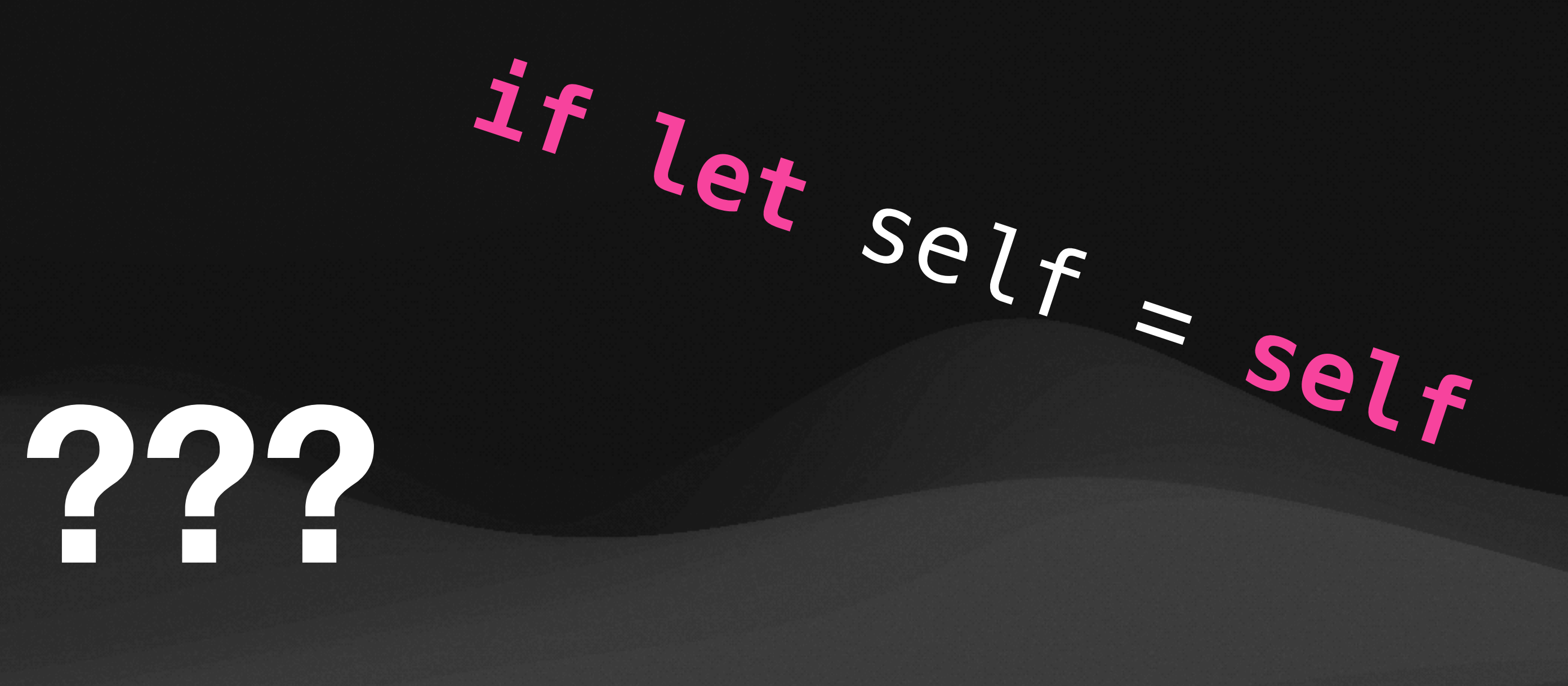

# CIS 1905: Rust

**Smart Pointers** 

15

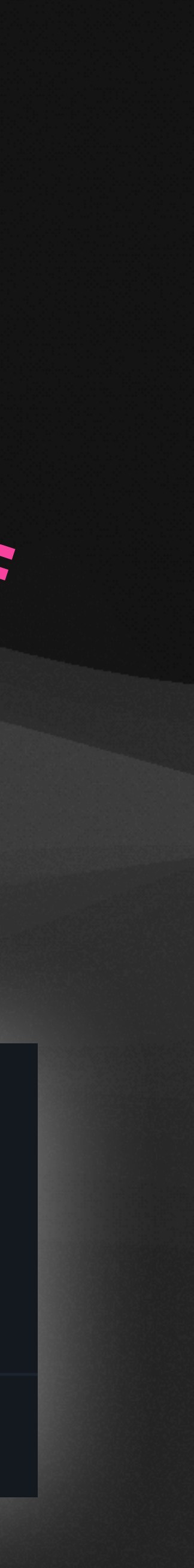

 $\mathbf{\Theta}$ 

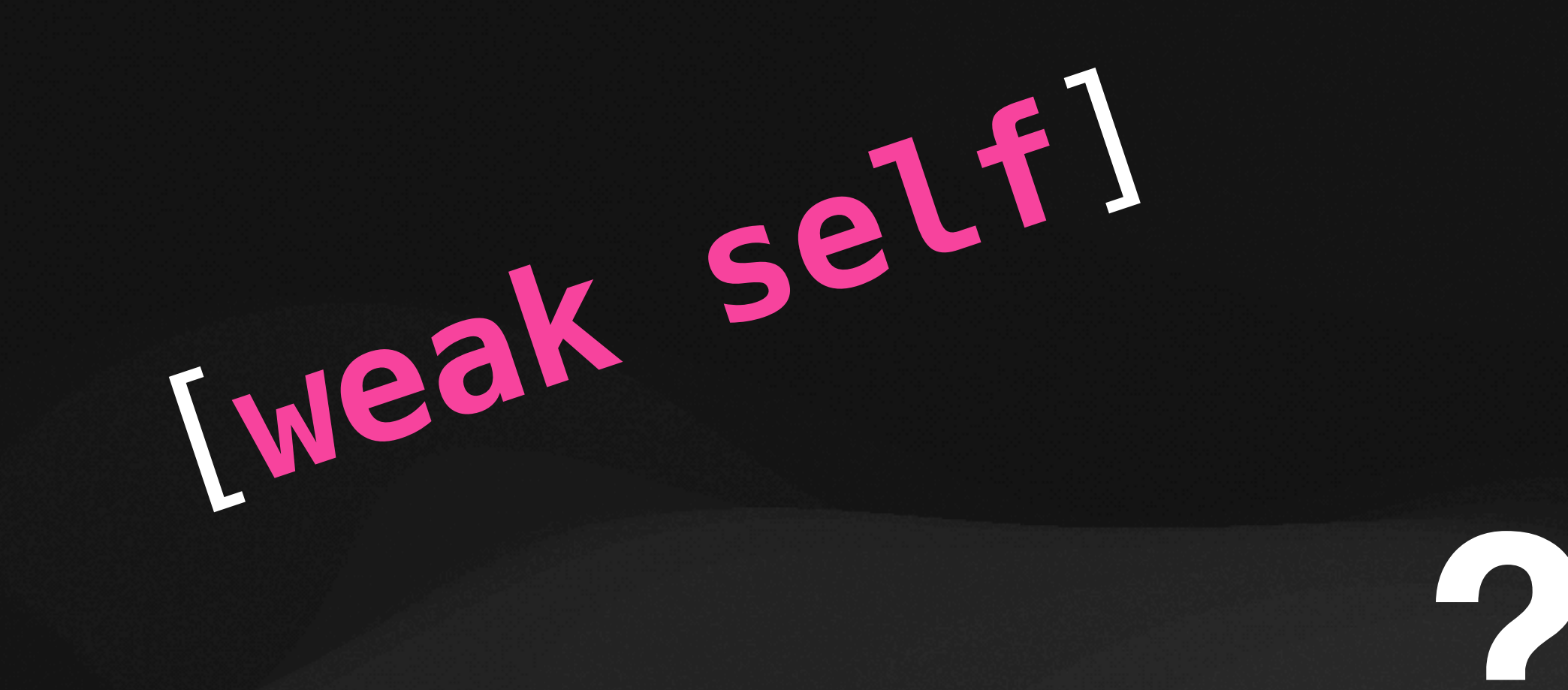

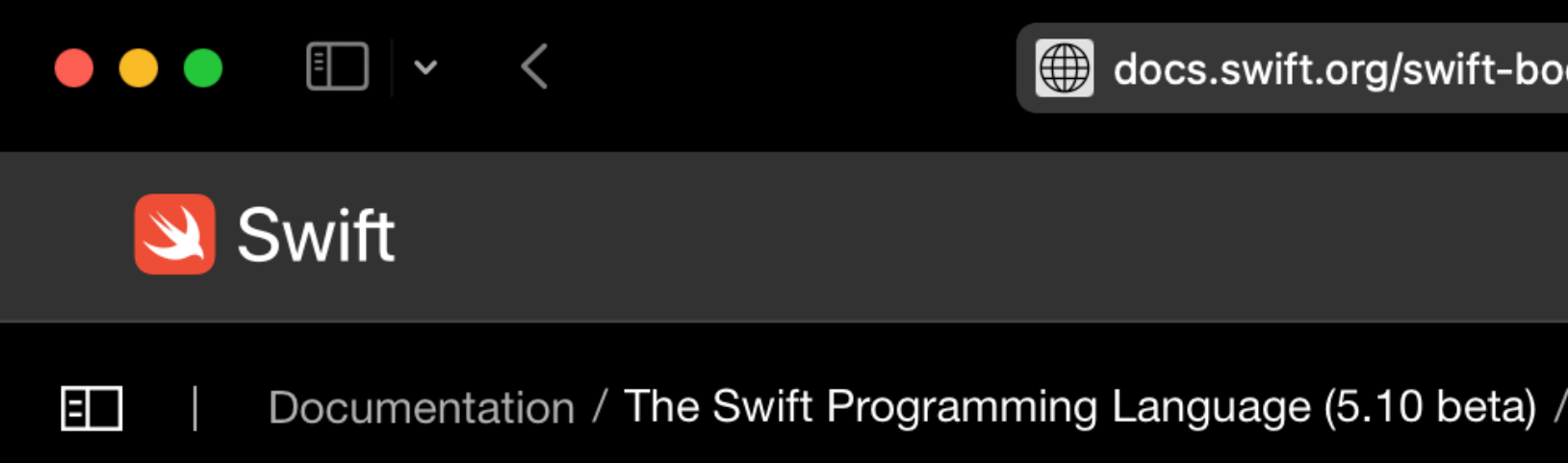

#### **Automatic Reference Coun**

Model the lifetime of objects and their rel

Swift uses Automatic Reference Counting (ARC) to memory usage In most cases this means that me

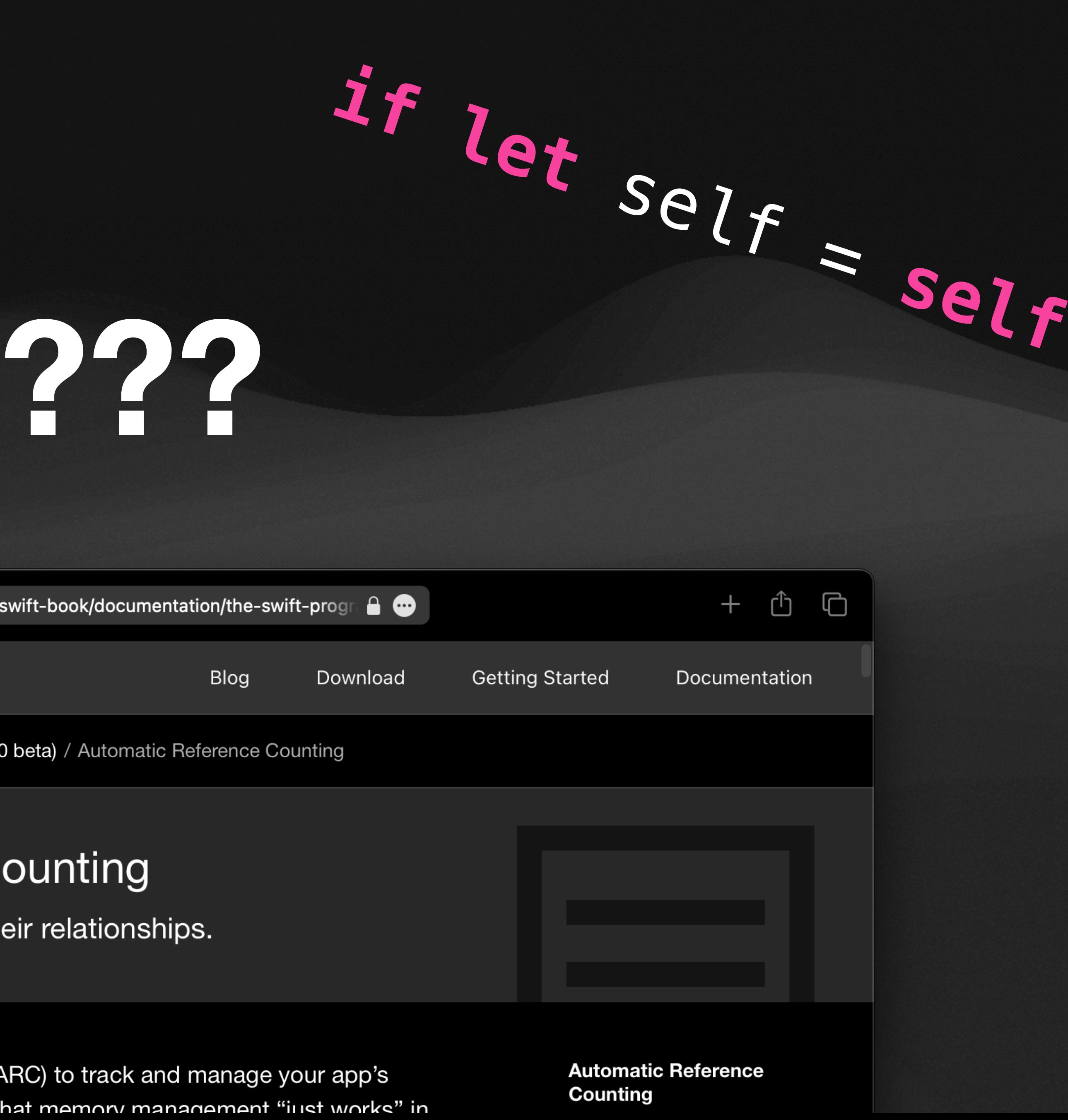

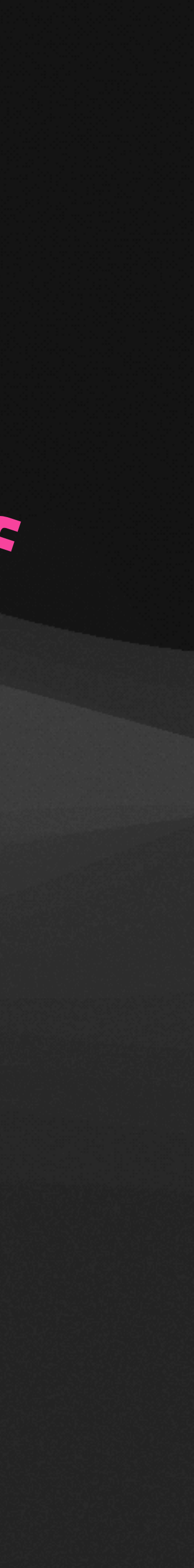

# Location

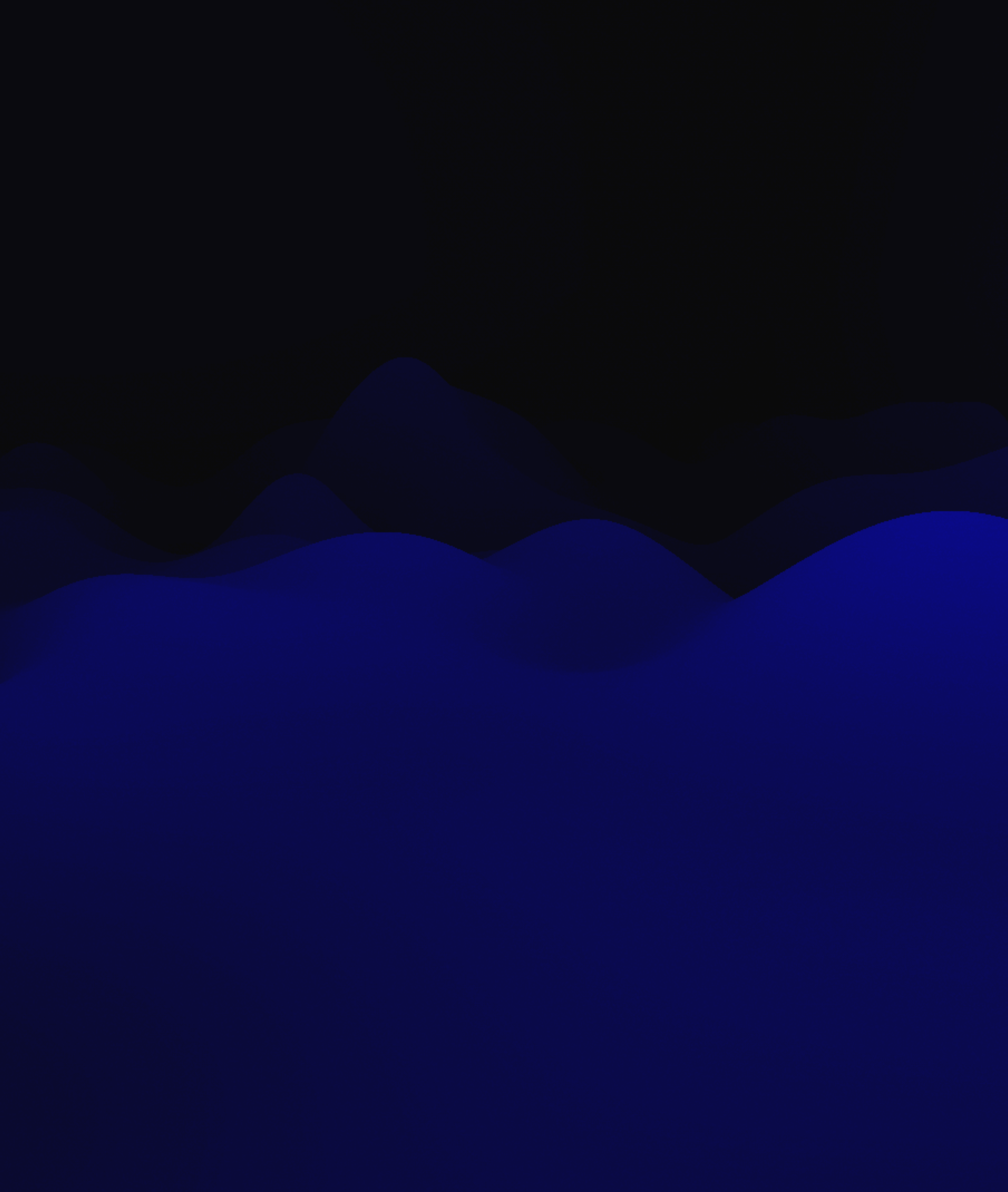

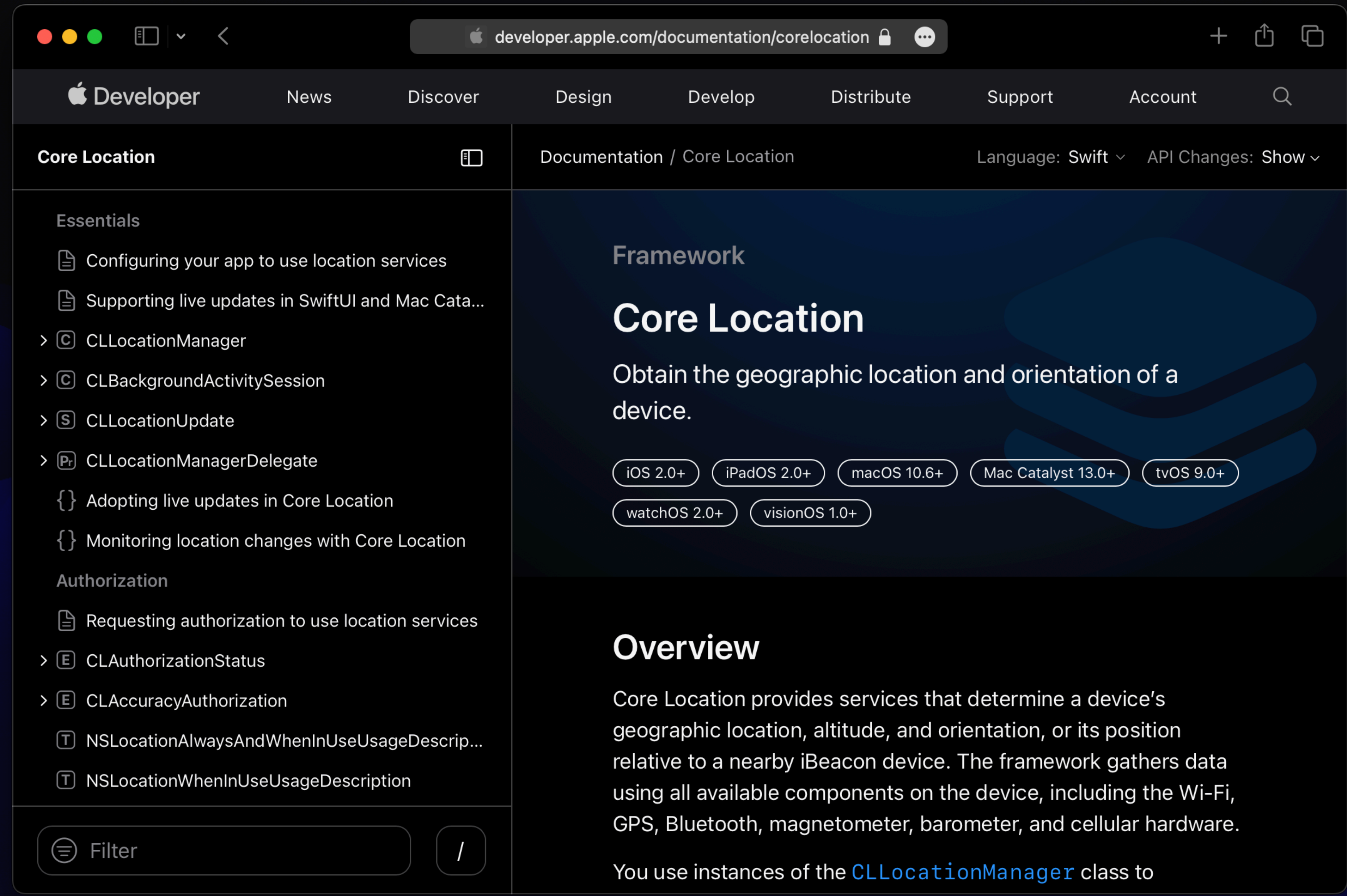

## **1** Set up a CLLocationManager

#### **import** CoreLocation **import** SwiftUI

**class** GenericViewModel { **let** locationManager = CLLocationManager() }

#### **2** Set up a delegate

**class** GenericViewModel: NSObject, CLLocationManagerDelegate { **let** locationManager = CLLocationManager() From the Objective-C days

 **override init**() { **super**.init() locationManager.delegate = **self**

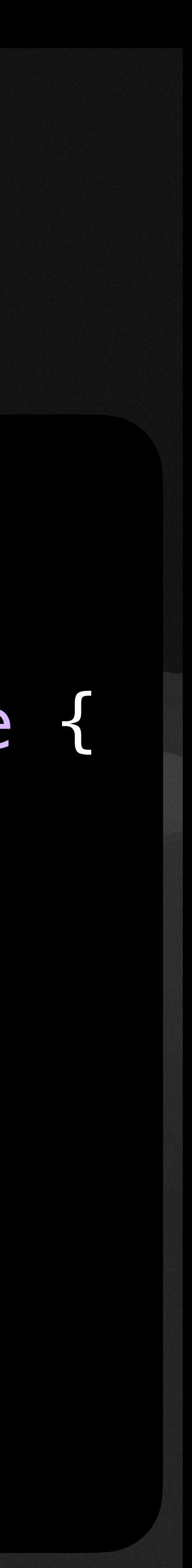

}

}

#### **3** Request access

locationManager.requestWhenInUseAuthorization()

Requires a "purpose string" *(more on that later)*

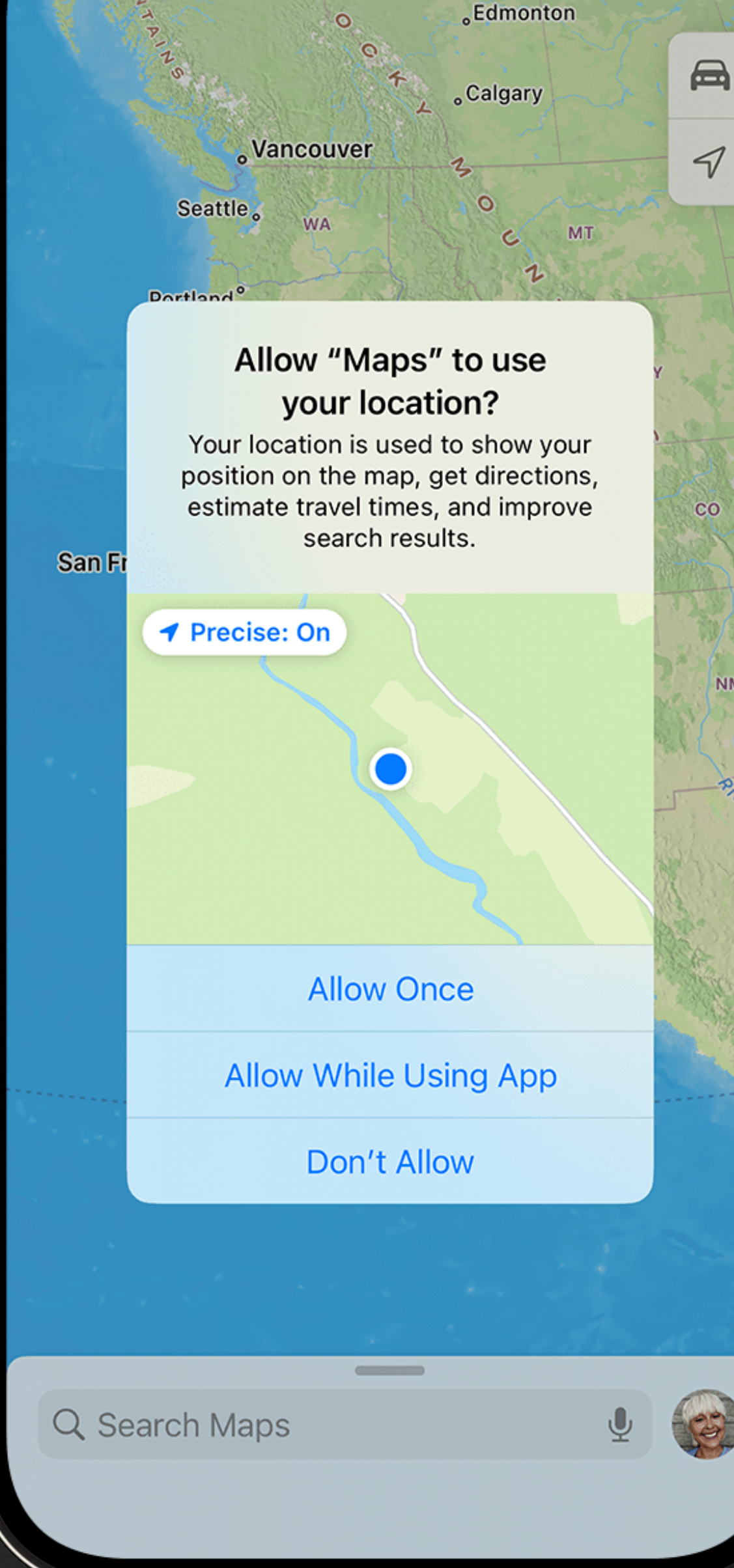

 $9:41$ 

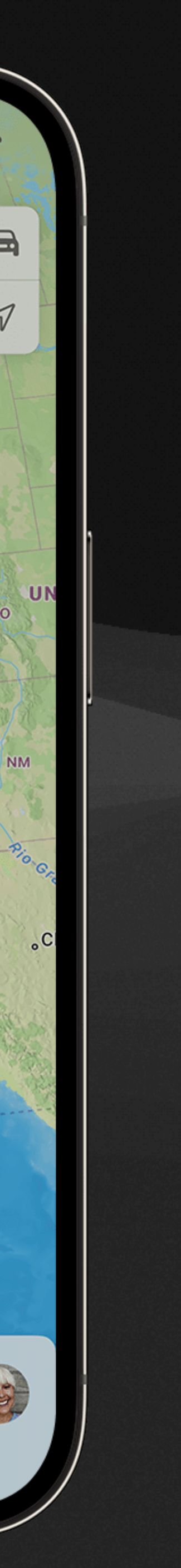

 $m \approx 0$ 

## **4** Respond to the user's choice

- 
- **func** locationManagerDidChangeAuthorization(\_ manager: CLLocationManager) {
	- showAlert("Enyabwe wocation access in settings pwease  $\bullet$ ")

**class** GenericViewModel: NSObject, CLLocationManagerDelegate { // ...

 **switch** manager.authorizationStatus { **case** .authorizedWhenInUse, .authorizedAlways: doSomethingWithLocationAccess() **case** .denied, .restricted: **default**: **break** }

}

}

## **5** Request the user's location

#### **func** doSomethingWithLocationAccess() { locationManager.requestLocation() }<br>}

### **6** Receive the user's location

```
 didUpdateLocations locations: [CLLocation]) {
```
**func** locationManager(\_ manager: CLLocationManager, **if let** location = locations.last { send(location, to: sketchyServer) } }

## **7** Handle errors

**func** locationManager(\_ manager: CLLocationManager, didFailWithError error: Error) { showAlert("Owoh noes, can't find yow wocation!") }<br>}

App will crash if this is not present!

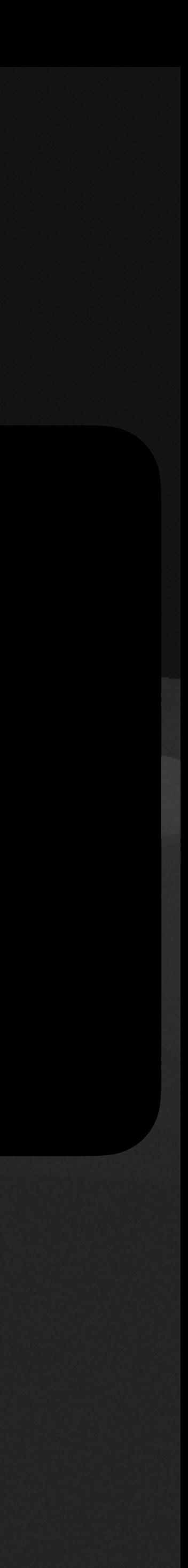

#### **Other things you can do with CoreLocation …that we won't have time to cover**

- Continuous location updates
- Significant location change notifications
- Geofencing
- Background access
- And much more **check the docs!**

# Motion

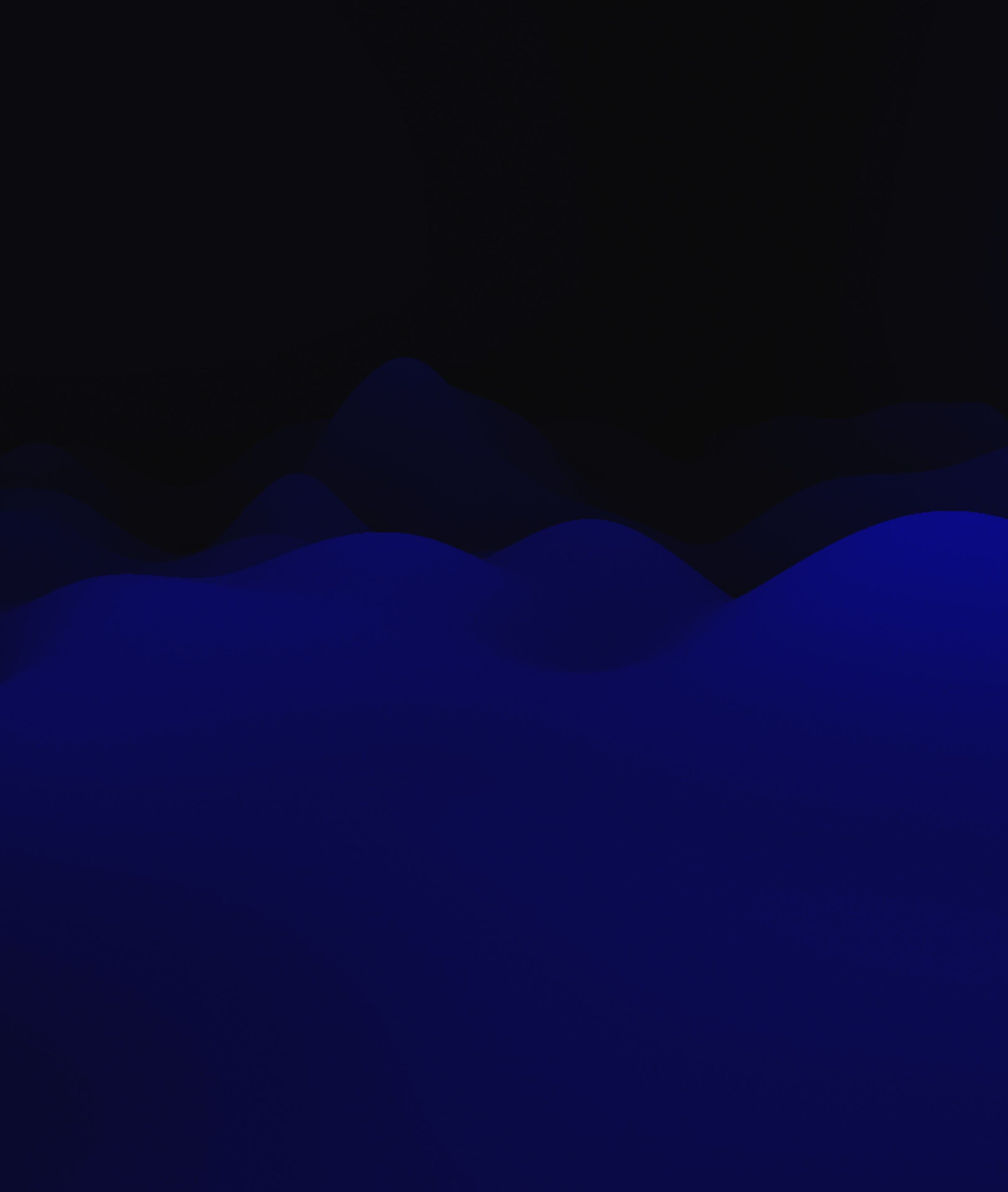

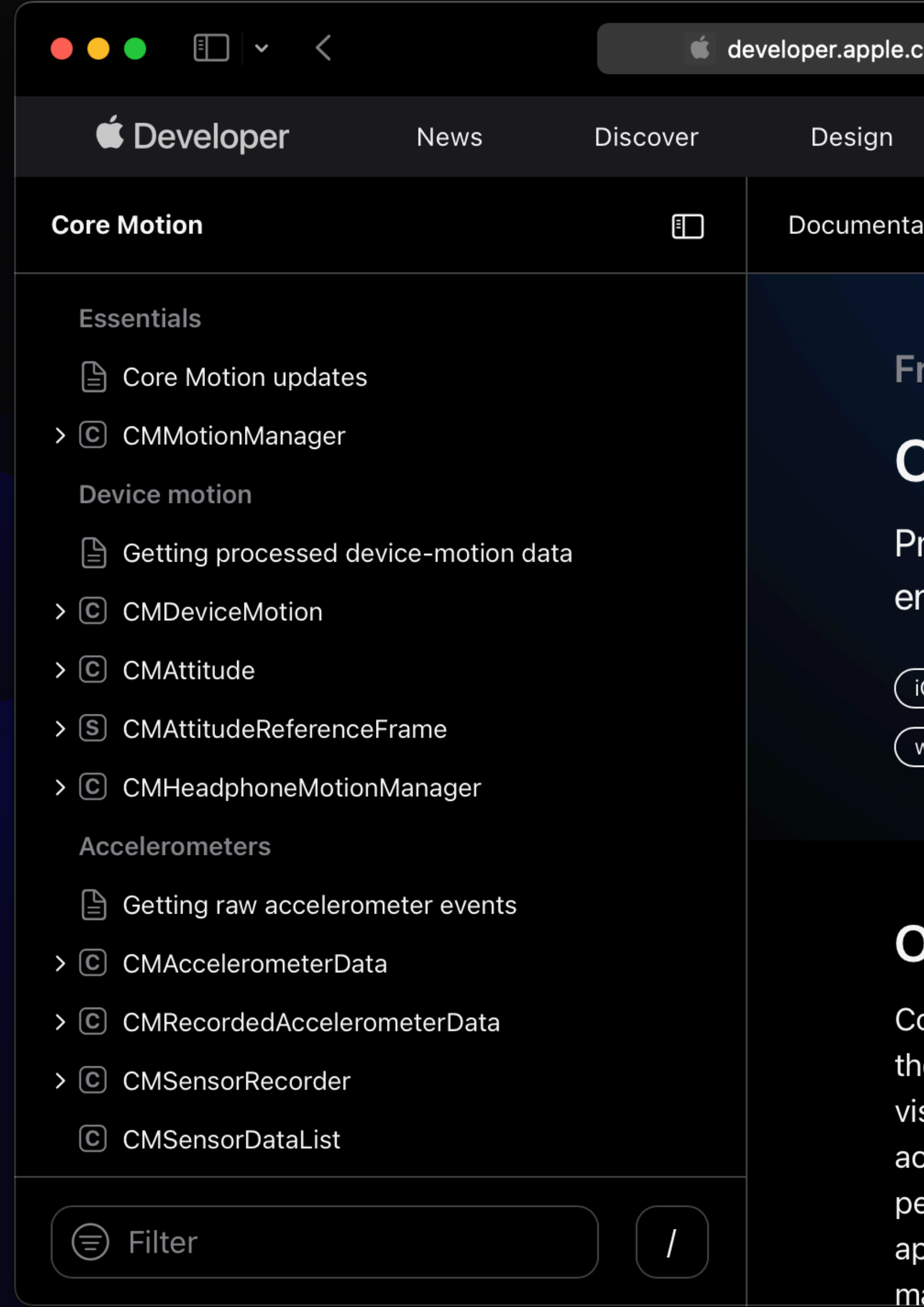

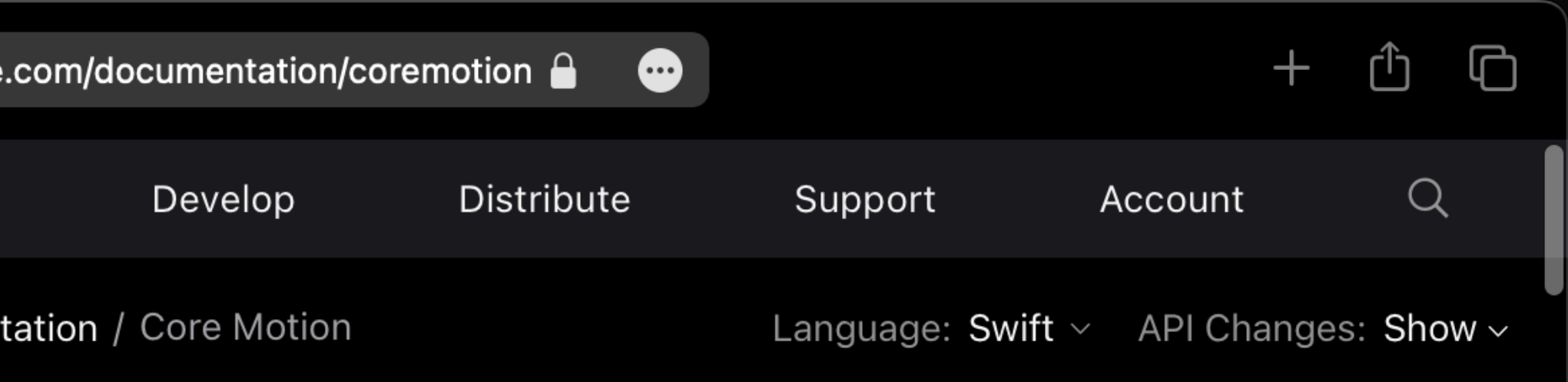

#### ramework

#### **Core Motion**

rocess accelerometer, gyroscope, pedometer, and nvironment-related events.

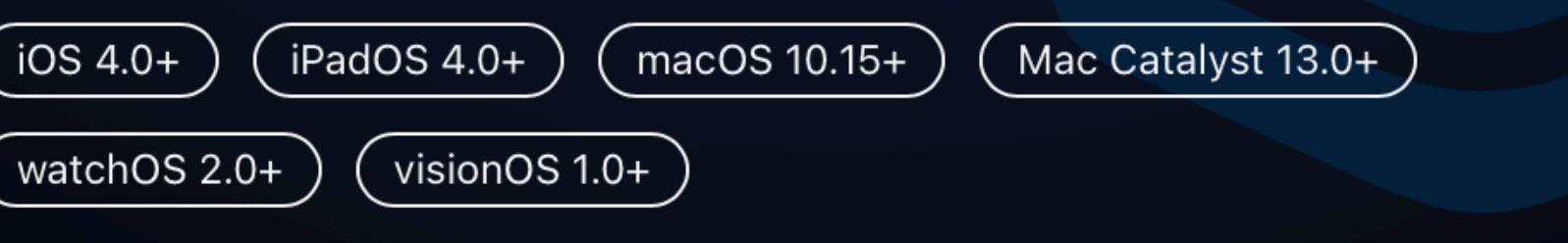

#### **Verview**

ore Motion reports motion- and environment-related data from e available onboard hardware of iOS, iPadOS, watchOS, and sionOS devices. This hardware includes the device's celerometers and gyroscopes, and, when available, the edometer, magnetometer, and barometer. Use this data in your op as input for user interactions, fitness tracking, health-related atters, and more. For example, a game might use accelerometer

## **1** Set up a CMMotionManager

#### **import** CoreMotion **let** motionManager = CMMotionManager()

## **2** Check if motion data is available

**if** motionManager.isDeviceMotionAvailable { // **TODO: Start requesting the device's motion** } **else** { showAlert("Looks wike device motion is not avaiwabwle >w<") }<br>}

## **3** Subscribing to device motion data

 $motionManager. deviceMotionUpdateInterval =  $1 / 60$$  **if let** motion { send(motion, to: sketchyServer) } **else if let** error { }

- motionManager.startDeviceMotionUpdates(to: .main) { motion, error **in**
	-
	- showAlert("oopsie whoopsie, something's wrong nya~")

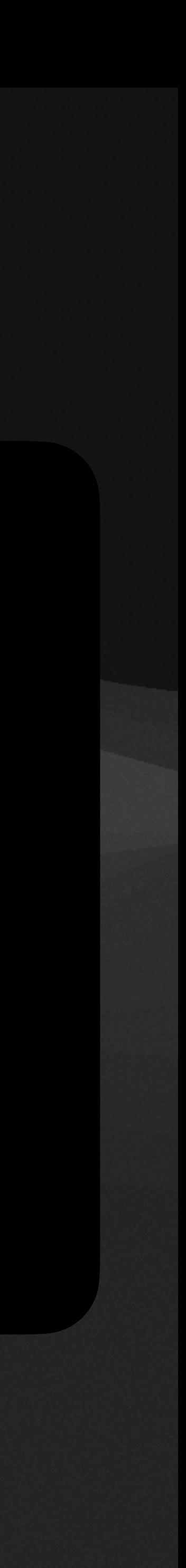

}

#### You can also do this without a handler function — check the docs

## **4** Clean up

#### **class** GenericViewModel { // ...

 **deinit** { motionManager.stopDeviceMotionUpdates() }

}

# **Attitude**

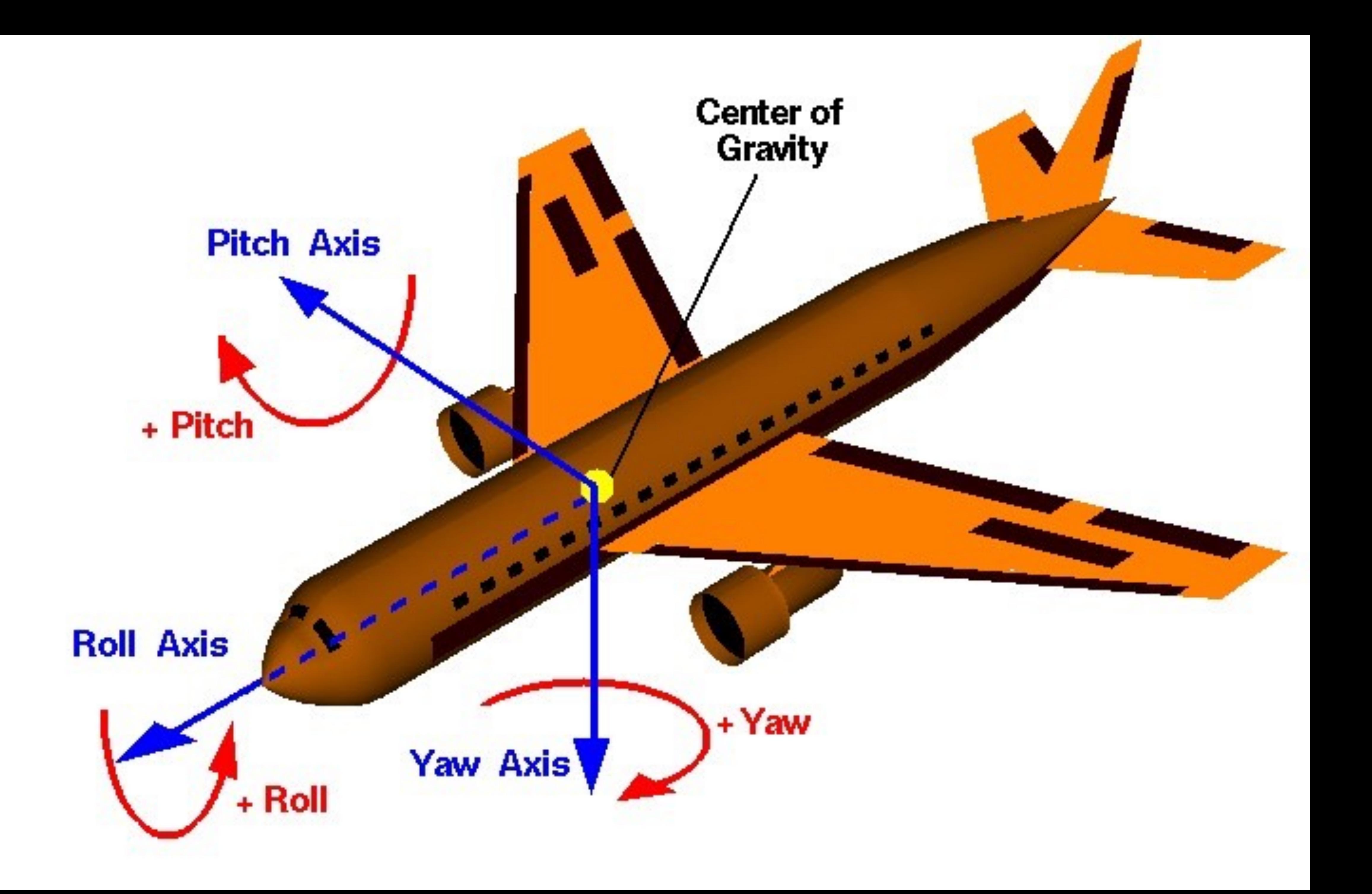

# **Attitude**

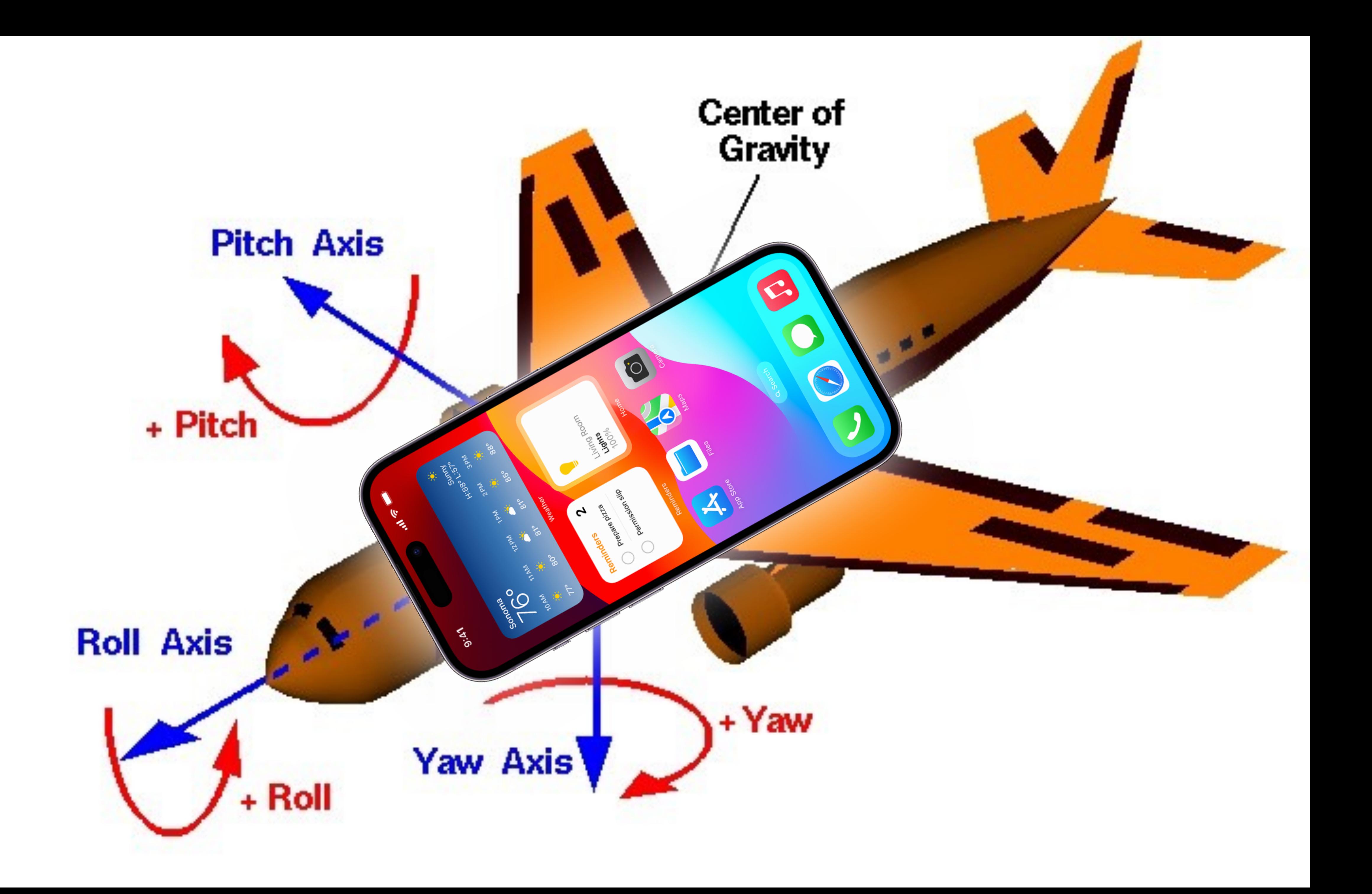

![](_page_32_Picture_0.jpeg)

## **What data can you get?**

- Device rotation ("attitude")
- Rotation rate
- Gravity
- Device acceleration
- Magnetic fields
- Compass heading
- Headphone motion
- Raw gyroscope and accelerometer data
- Altitude
- Step count
- Pressure and temperature
- Movement disorder symptom data (Apple Watch only)
- Water temperature and depth (Apple Watch Ultra only)
- Fall detection events (Apple Watch only)

![](_page_33_Picture_16.jpeg)

Some of these require **other methods** in CoreMotion

# Purpose Strings

![](_page_34_Picture_1.jpeg)

#### **Purpose Strings** *Required* **for privacy-sensitive features to work**

![](_page_35_Picture_21.jpeg)

#### **Purpose Strings** *Required* **for privacy-sensitive features to work**

#### Specify NSMotionUsageDescription and NSLocationWhenInUseUsageDescription in Info.plist

![](_page_36_Picture_45.jpeg)

ur motion so you can indicate whether you got an answer correct or not. ur location to select restaurants close to you.

Allow "Guesstaurant" to use your location? We use your location to select restaurants close to you.

#### **Purpose Strings Must be clear**

#### Adhere to the requirements for purpose strings

To give people useful, concise information about why you're requesting access to protected resources, make sure each purpose string you provide is valid by checking the following:

- The purpose string isn't blank and doesn't consist solely of whitespace characters.
- The purpose string is shorter than 4,000 bytes. Typical purpose strings are one complete sentence, but you can provide additional information to help a person make the right decision about sharing personal information.
- The purpose string has the proper type that the corresponding key requires, typically a string.
- The purpose string provides a description that's accurate, meaningful, and specific about why the app needs to access the protected resource.

#### Unclear purpose strings are a **common App Store rejection**!

![](_page_37_Figure_8.jpeg)

![](_page_37_Figure_9.jpeg)

**Overview** Transcript

#### Write clear purpose strings

Learn how to write clear and succinct purpose strings to help people

understend whu your enn needs essess to protected resources like their

![](_page_37_Figure_14.jpeg)

 $\bigcirc$ 

# Running your app on-device

## **1** Plug your device into your computer

![](_page_39_Picture_1.jpeg)

#### (DALL-E isn't great at this lol)

## **2** Enable Developer Mode on your device

## **Settings › Privacy & Security**

 $\langle$  Back

Developer Mode

If you're developing apps for Apple products, Developer Mode allows you to use features that are required for app development. When Developer Mode is turned on, your device security will be reduced.

**Developer Mode** 

## Sign into your Apple ID in Xcode Settings

![](_page_41_Picture_1.jpeg)

![](_page_41_Picture_16.jpeg)

## Set your Team under Signing & Capabilities

![](_page_42_Picture_1.jpeg)

![](_page_42_Picture_47.jpeg)

## Select your device

![](_page_43_Picture_17.jpeg)

![](_page_43_Figure_2.jpeg)

## **6** Build and run!

![](_page_44_Picture_1.jpeg)

(DALL-E has mastered Swift for Aliens)

# Coding time!

![](_page_45_Picture_1.jpeg)

# **<https://github.com/cis1951/lec7-code>**

![](_page_46_Figure_1.jpeg)

![](_page_46_Picture_2.jpeg)

![](_page_47_Picture_0.jpeg)

#### **HW3 [title pending]**

- Will be released **Monday, 3/11**
- Due **Monday, 3/25**
- [further details pending]

![](_page_48_Picture_4.jpeg)